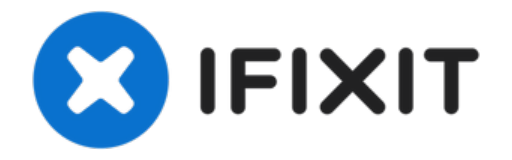

## **Lenovo ThinkPad T500 Optical Drive Replacement**

Written By: nicO Gurney

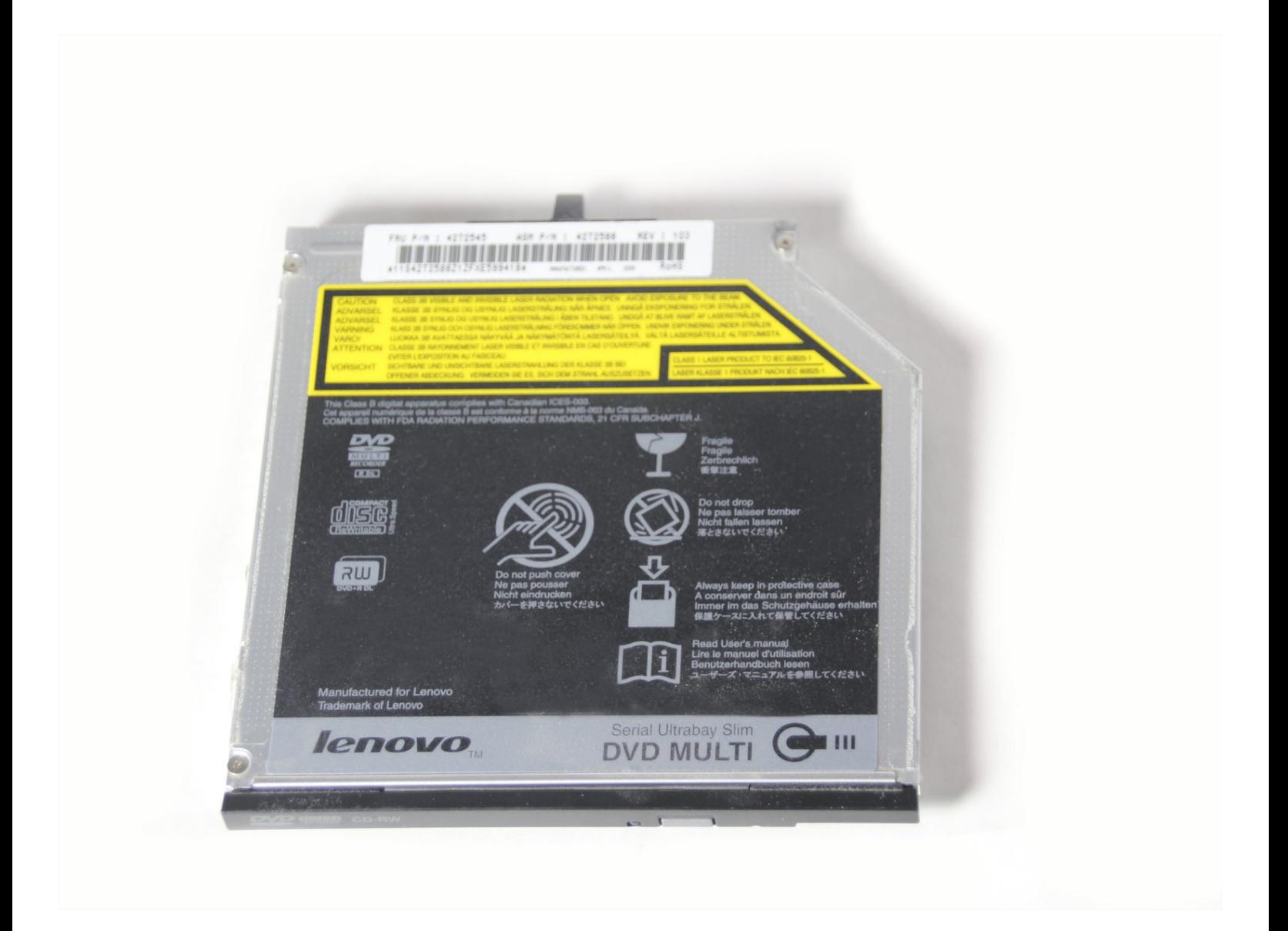

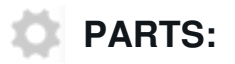

Ultrabay Slim [CD/DVD](http://shop.lenovo.com/us/en/itemdetails/0A65626/460/6EA992BBC4B04A6ABB75EE7BE8594954#0A65626) Drive (1)

## **Step 1 — Optical Drive**

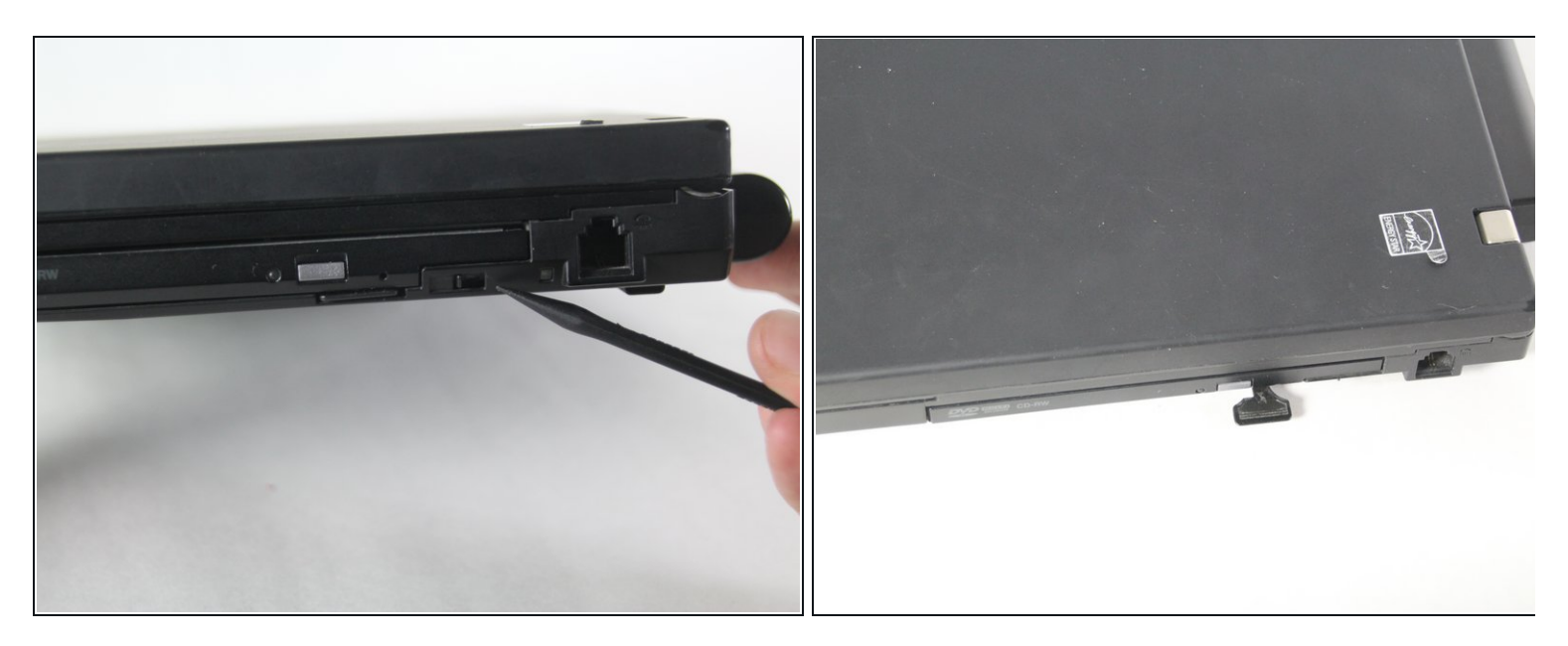

- Locate the locking slide under the optical drive of the Lenovo ThinkPad T500.
- Moving this slide to the left should release a tab for removing the optical drive.

## **Step 2**

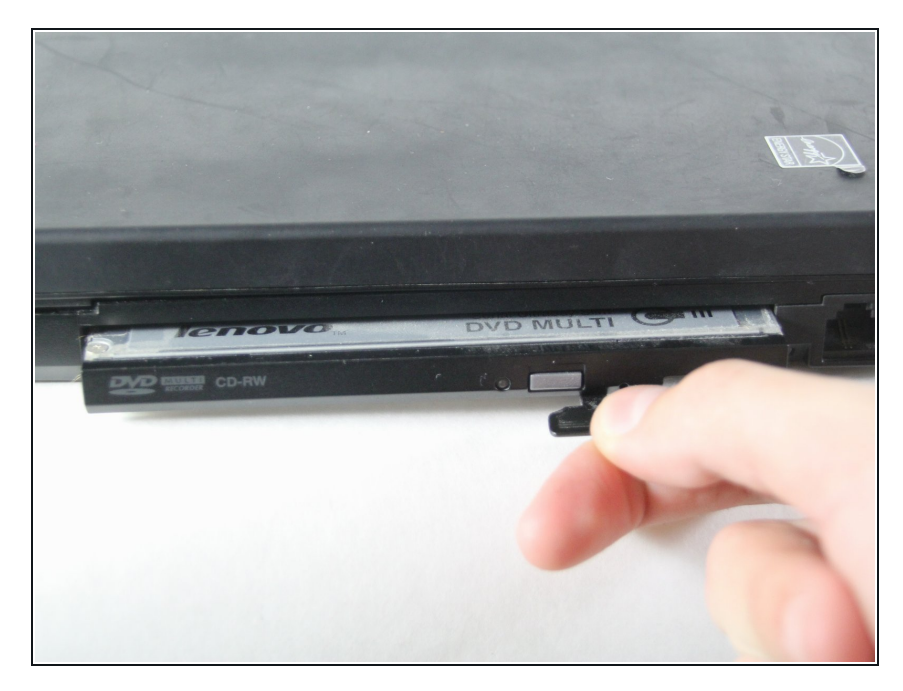

● Grab onto the tab and pull away from the body of the ThinkPad. The tab should move out as far as seen in the picture.

## **Step 3**

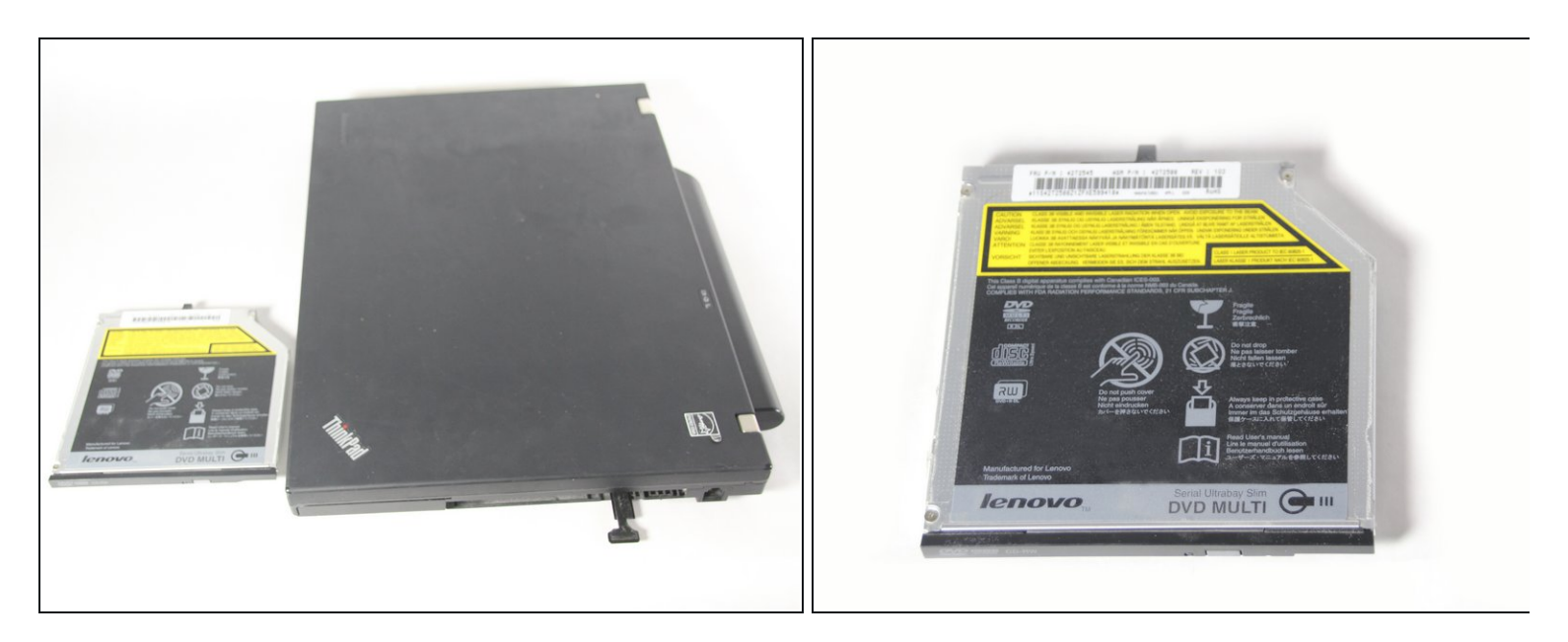

Pull the drive and slide it out of the bay.

To reassemble your device, follow these instructions in reverse order.